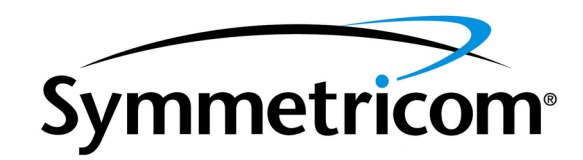

# GoWide 18.4e User Manual

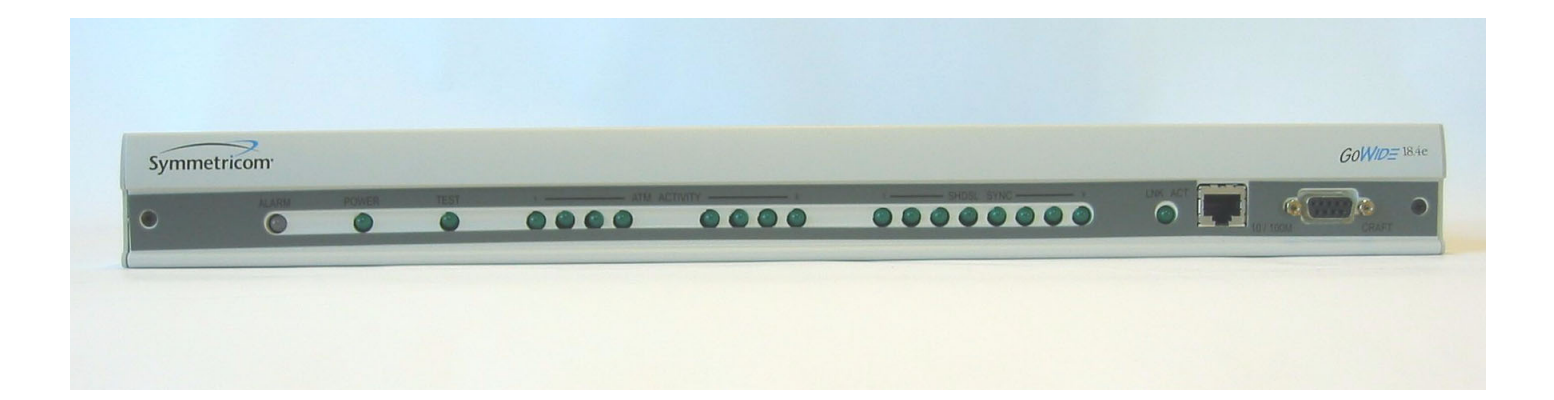

097-91001-03 Issue 1 December 2003

Symmetricom, Inc. 2300 Orchard Parkway San Jose, CA 95131-1017

http://www.symmetricom.com

Copyright © 2003 Symmetricom, Inc. All rights reserved. Printed in U.S.A.

All product names, service marks, trademarks, and registered trademarks used in this document are the property of their respective owners.

#### FCC Regulatory Notice

According to Federal Communications Commission (FCC) Rules regarding radio frequency emissions, the GoWide complies with FCC Part 15 for Class A computing devices. The following paragraph is required by the FCC.

This equipment generates, uses and can radiate radio frequency energy and if not used in accordance with the instruction manual, may cause interference to radio communications. It has been tested and found to comply with the limits for Class A computing devices pursuant to Part 15 of FCC Rules, which are designed to provide reasonable protection against such interference when operated in a commercial environment. Operation of this equipment in a residential area is likely to cause interference, in which case the user, at his own expense, will be required to take whatever measures may be necessary to correct the interference.

#### Canadian D.O.C.

This product conforms with Canadian Class A Emissions Regulations.

#### Approvals

Safety: EN60950, UL 1950, C/UL to CSA 22.2 No.950

Emissions: FCC Part 15 Class A, EN55022/CISPR2 Class A

Immunity: EN55024

Network Attachment: FCC Part 68

This page intentionally left blank.

# **Contents**

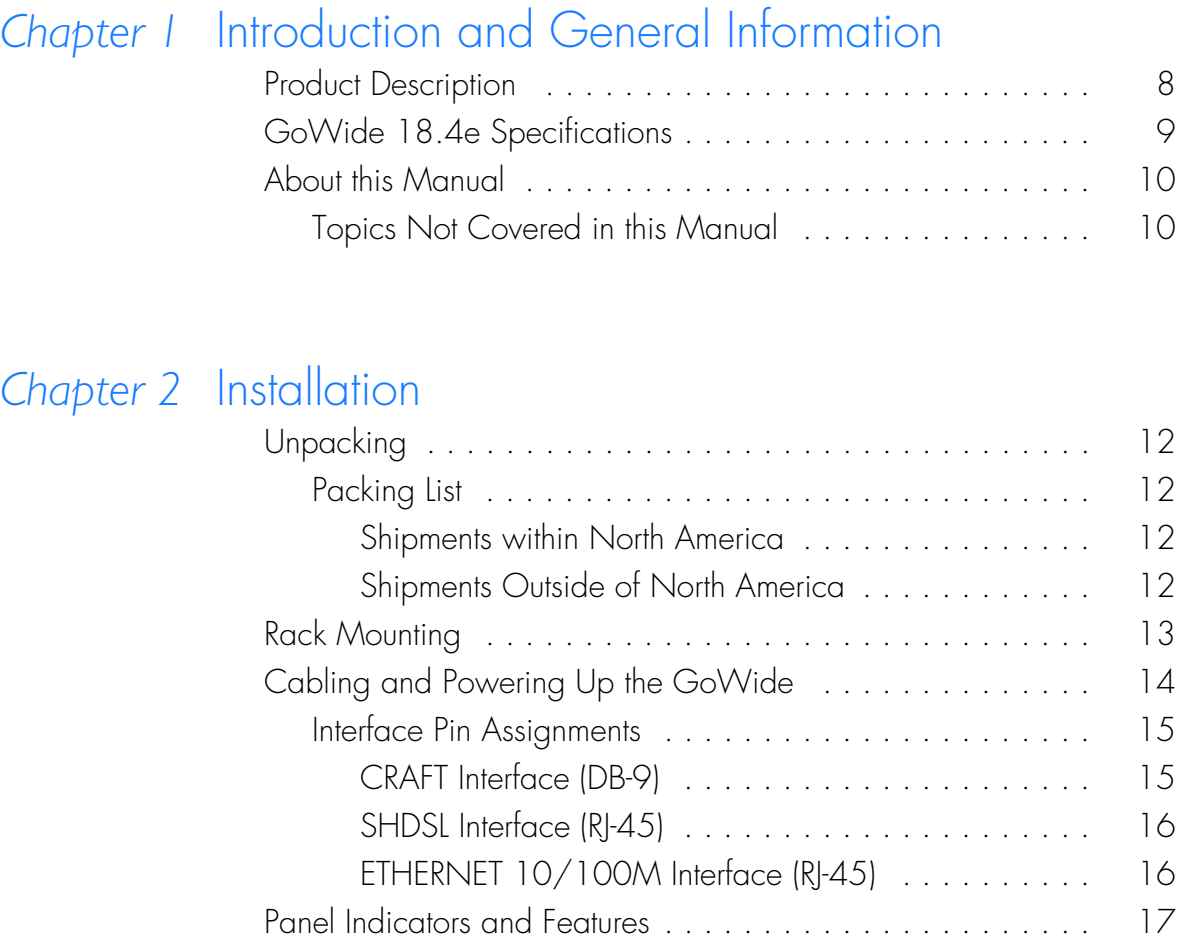

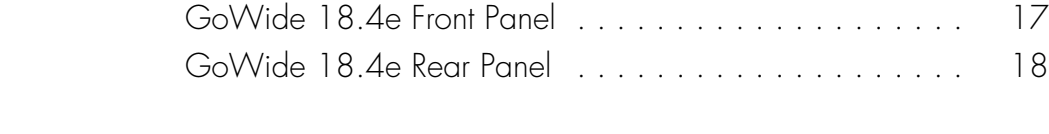

### *Chapter 3* [Configuring the GoWide 18.4e](#page-18-0)

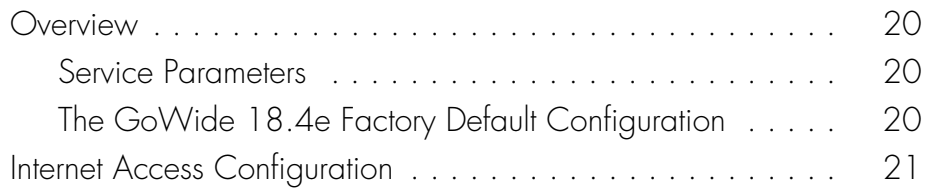

# *Chapter 4* [Support and Warranty Information](#page-22-0)

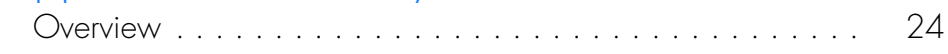

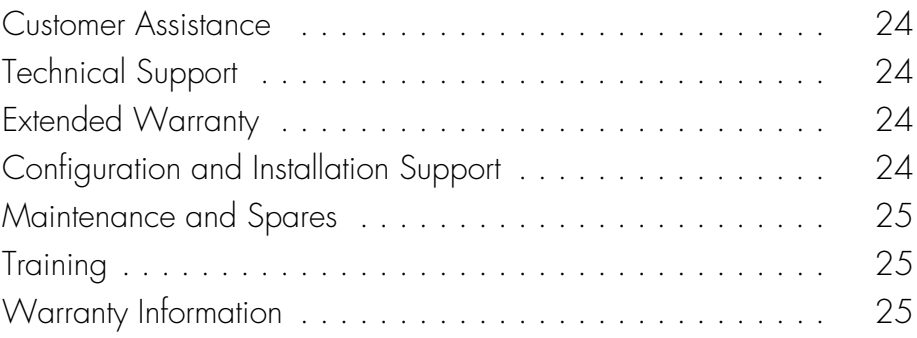

### *Appendix A* [TCP/IP Protocol Installation](#page-26-0)

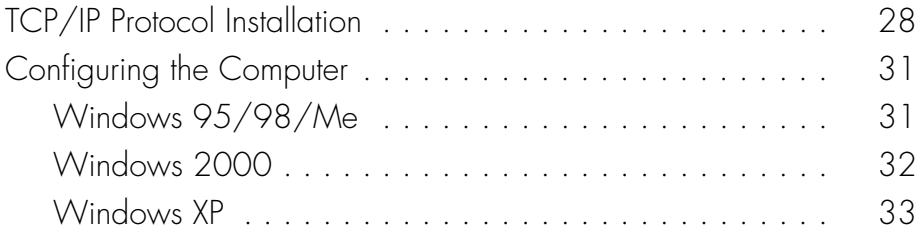

### *Appendix B* [Troubleshooting](#page-34-0)

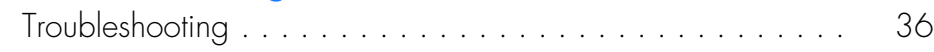

### *Appendix C* [Service Parameters and Worksheet](#page-36-0)

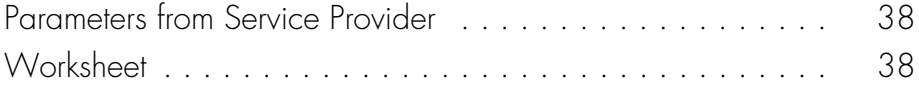

# <span id="page-6-0"></span>*Introduction and General Information*

*This chapter provides information of general interest to users of the GoWide 18.4e.*

# <span id="page-7-0"></span>Product Description

Symmetricom's GoWide family of products enable high performance broadband-overcopper voice and data services for businesses and telco providers. These products are based on the worldwide G.shdsl (ITU-T G991.2) standard which provides advantages such as unrivalled rate/reach, excellent tolerance to noise and bridged taps. These advantages enable Service Providers to provide increased end user satisfaction at low system cost. Symmetricom leverages the G.shdsl international standard for widespread interoperablility with major DSLAM manufacturers.

**S S SSS S SSS S S S SS S SSS S S S S S SSS S S S S S S S S S S S S S S**

The GoWide 18.4e is a fully configurable customer premise equipment (CPE) device. Release 1.0 can be set up to function as a Bridge device, utilizing Ethernet on the LAN side and RFC 1483 ATM via G.shdsl transport on the WAN side.

The unit includes a single 10/100BaseT auto-sensing Ethernet port on the LAN side, and eight G.shdsl ports on the WAN side. The WAN-side connections can be configured as eight individual G.shdsl links (2-wire mode), four individual G.shdsl links in 4-wire mode (4.6Mbps), an aggregated single link using IMA, or any mix of the above.

# <span id="page-8-0"></span>GoWide 18.4e Specifications

Refer to the current product data sheet, available from Symmetricom, for the latest specifications.

**S S SSS S SSS S S S SS S SSS S S S S S SSS S S S S S S S S S S S S S S**

# <span id="page-9-0"></span>About this Manual

The *GoWide 18.4e User Manual* is intended for users of the GoWide 18.4e. The primary focus of this manual is on receiving, installing and getting acquainted with the GoWide 18.4e.

The information in this manual is generally grouped as follows:

**S S SSS S SSS S S S SS S SSS S S S S S SSS S S S S S S S S S S S S S S**

- Chapter 1 provides general product information, and information about the product's documentation.
- Chapter 2 provides information on receiving, installing, and powering up the GoWide 18.4e.
- Chapter 3 contains information regarding the unit's default configuration.

*Note:* The current version of the GoWide 18.4e is configurable using a Command Line Interface (CLI). Procedures that explain how to fully configure the unit using the CLI can be found in the *GoWide 18.4e Technical Manual*.

- Chapter 4 contains support and warranty information.
- Appendix A explains how to install the TCP/IP protocol for PCs that might be used for configuration of the unit.
- Appendix B contains troubleshooting information.
- Appendix C provides and example of the parameters that might be provided by the Service Provider (ISP) for configuring LAN equipment or the GoWide, and a worksheet to record the ISP's parameters.

### <span id="page-9-1"></span>Topics Not Covered in this Manual

This manual does not contain information on how to configure the GoWide, as configuration in this release is via the Command Line Interface. This manual also does not explain how to upgrade the unit's firmware, and does not provide any descriptive information on the various CLI commands that are available. For those topics, refer to the *GoWide 18.4e Technical Manual*.

# <span id="page-10-0"></span>Chapter 2 *Installation*

*This chapter provides installation-related information for the GoWide 18.4e.*

# <span id="page-11-0"></span>Unpacking

*Caution: When handling electronic equipment, use local office procedures regarding electrostatic discharge (ESD) precautions.*

**S S SSS S SSS S S S SS S SSS S S S S S SSS S S S S S S S S S S S S S S**

Unpack the equipment carefully. Inspect the equipment for shipping damage, including bent or loose hardware that might have been damaged in transit. If the equipment was damaged in transit, contact the Symmetricom Customer Assistance Center (CAC) and notify the carrier.

Save the packing materials. All equipment returned must be packed in the original packing materials. Contact CAC if additional packing materials are needed.

*Note:* Refer to *[Warranty Information](#page-24-3)* in this manual for additional warranty and repair information.

#### <span id="page-11-2"></span><span id="page-11-1"></span>Packing List

The following items are included with the GoWide shipment:

#### Shipments within North America

- One (1) GoWide 18.4e
- One (1) Power Cord
- One (1) Broadband Access product CD
- One (1) Customer Release Notes document
- One (1) 2 meter DSL cable (RJ-45)
- One (1) 2 meter Ethernet cable (RJ-45)

#### <span id="page-11-3"></span>Shipments Outside of North America

- One (1) GoWide 18.4e
- One (1) Power Cord
- One (1) Broadband Access product CD
- One (1) Customer Release Notes document

# <span id="page-12-0"></span>Rack Mounting

The GoWide 18.4e can be mounted in a 19-inch, 48 cm, rack. Mounting brackets can be positioned to be mounted in a flush or offset position. Attach mounting brackets to the appropriate position for either flush or offset mounting. The GoWide should be rack mounted according to standard company practices.

*Note:* Mounting brackets are not supplied with the GoWide.

Figure [1](#page-12-1) shows how to attach the brackets to the GoWide 18.4e.

**S S SSS S SSS S S S SS S SSS S S S S S SSS S S S S S S S S S S S S S S**

<span id="page-12-1"></span>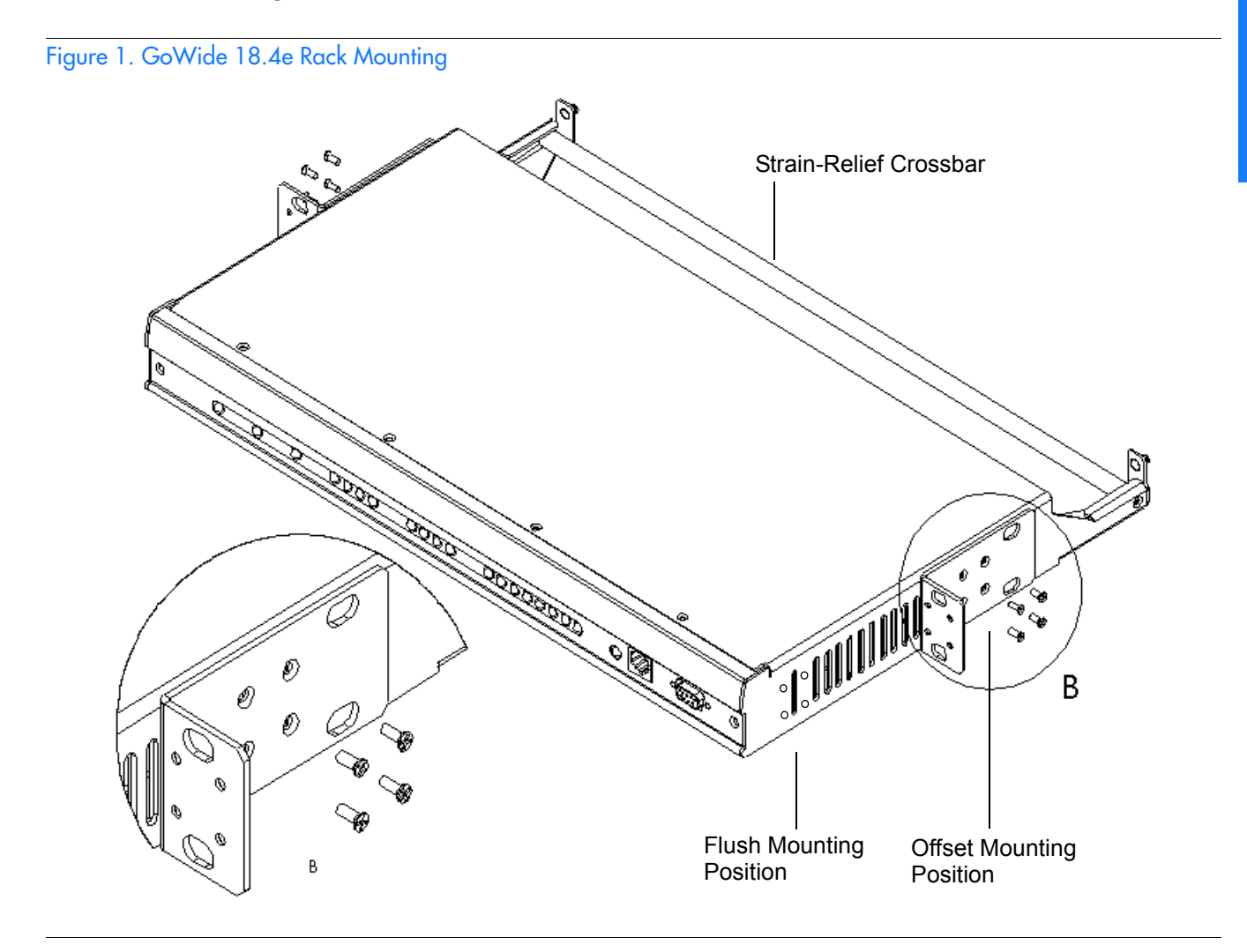

# <span id="page-13-0"></span>Cabling and Powering Up the GoWide

The GoWide 18.4e supports both *out-of-band* and *in-band* configuration and management, and the type of initial configuration and management used determines some of the cabling requirements:

**S S SSS S SSS S S S SS S SSS S S S S S SSS S S S S S S S S S S S S S S**

- Out-of-band configuration and management is accomplished using a terminal or PC containing terminal emulation software, which is connected to the unit via the DB-9 serial CRAFT connector on the front panel of the unit.
- In-band configuration and management is accomplished via Telnet session running on a PC or server, which is connected to the unit via the RJ-45 Ethernet (10/100M) connector on the front panel of the unit.

In addition, site G.shdsl connections to the unit are made via the SHDSL ports on the unit's rear panel.

Procedure [A](#page-13-4) explains the cabling connections that might need to be made to the GoWide 18.4e, and explains how to initially power-up the unit.

*Note:* The rear panel of the unit contains a strain-relief crossbar (see Figure [1\)](#page-12-1). Cable connections to the unit's rear panel can be run over this crossbar and tied to it for added protection and connection integrity.

#### <span id="page-13-4"></span>Procedure A. GoWide 18.4e Cabling and Power-Up

<span id="page-13-3"></span><span id="page-13-2"></span><span id="page-13-1"></span>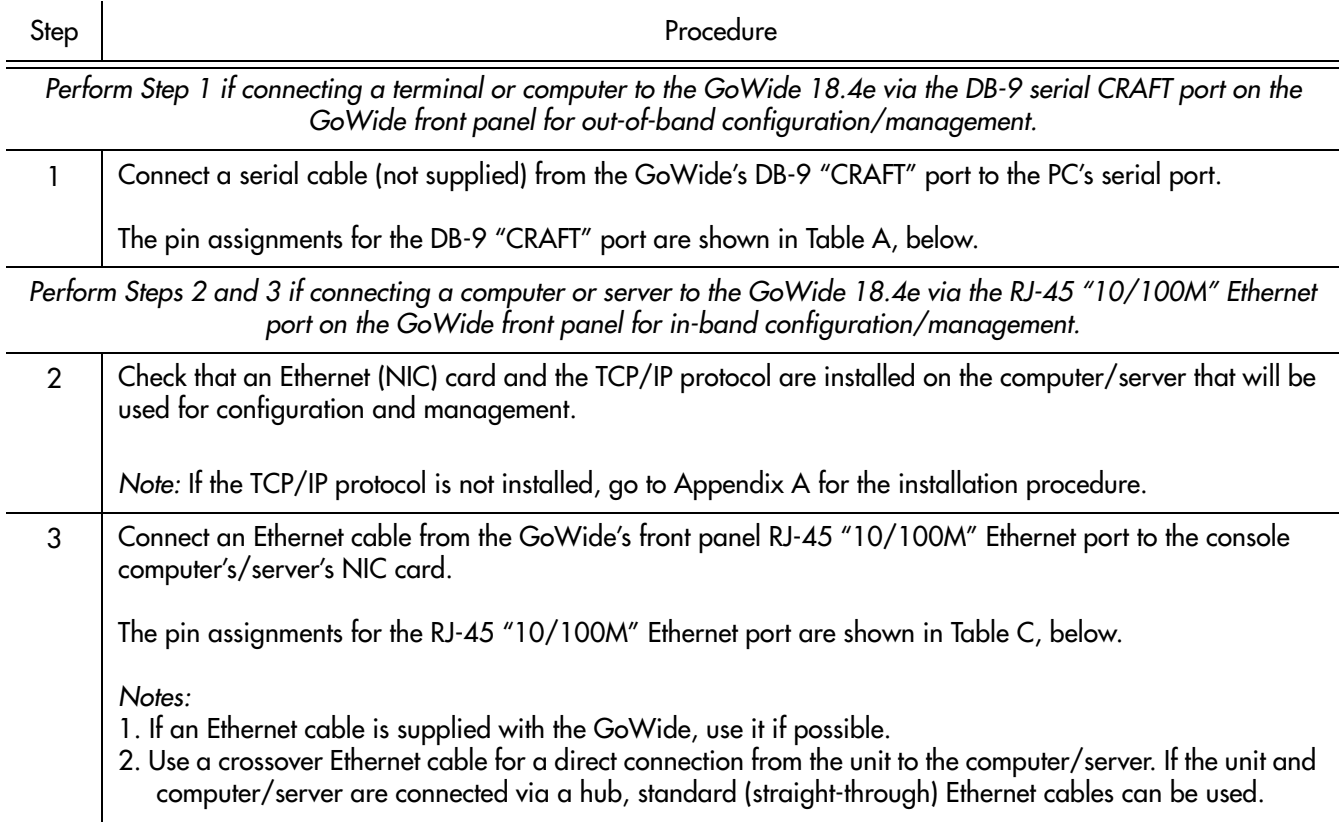

Procedure A. GoWide 18.4e Cabling and Power-Up (Continued)

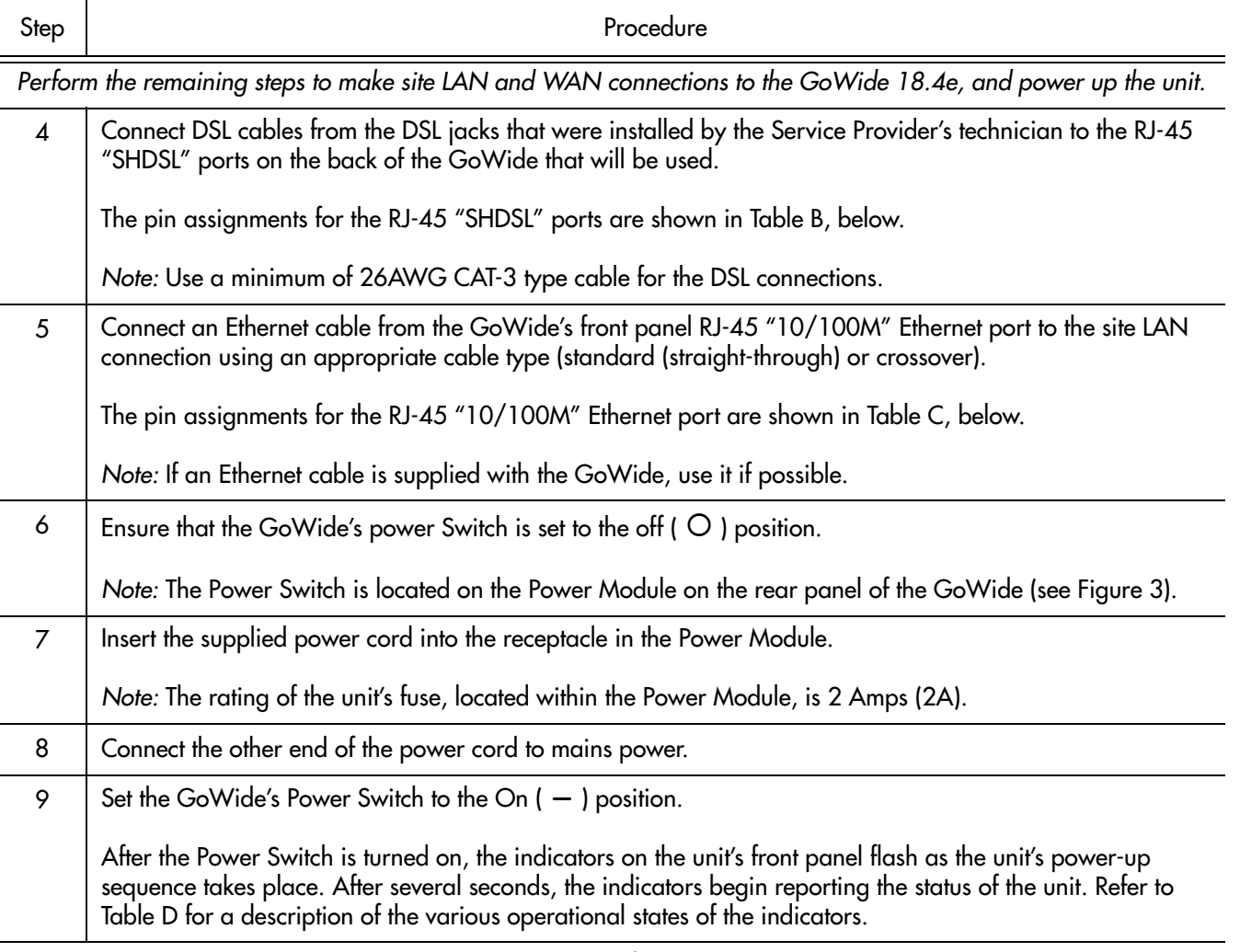

**S S SSS S SSS S S S SS S SSS S S S S S SSS S S S S S S S S S S S S S S**

*End of Procedure*

#### <span id="page-14-1"></span><span id="page-14-0"></span>Interface Pin Assignments

The CRAFT and Ethernet port connections are made at the front panel of the GoWide 18.4e. The SHDSL and power connections are made at the rear panel.

#### CRAFT Interface (DB-9)

The CRAFT port is a DB-9 RS-232 link that allows local access to the Command Line Interface (CLI). Interface pin assignments for the CRAFT port are listed in Table A.

2

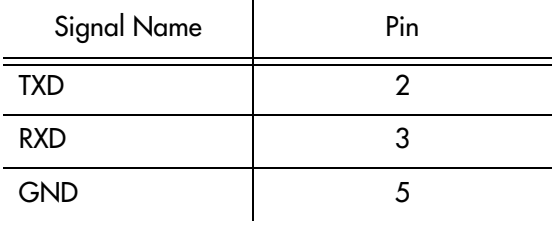

**S S SSS S SSS S S S SS S SSS S S S S S SSS S S S S S S S S S S S S S S**

#### <span id="page-15-0"></span>SHDSL Interface (RJ-45)

There are eight RJ-45 SHDSL ports on the rear panel of the GoWide 18.4e. The cabling used for these connections should be minimum CAT-3 type cable. The interface pin assignments for SHDSL ports 1 through 8 are listed in Table B. *Pins that are not included in the table are not connected (NC).*

#### Table B. Digital Subscriber Line (RJ-45) Interface Pin Assignments

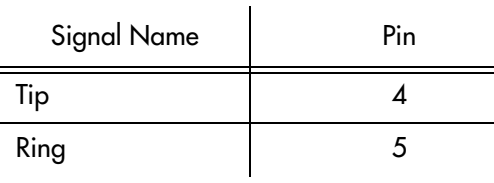

#### <span id="page-15-1"></span>ETHERNET 10/100M Interface (RJ-45)

The Ethernet port is an RJ-45 port that is the LAN connection to the unit, and allows remote access to the CLI via Telnet. The Ethernet interface pin assignments are listed in Table C.

*Note:* Pins 4, 5, 7, and 8 are AC-terminated to ground.

#### Table C. Ethernet (RJ-45) Interface Pin Assignments

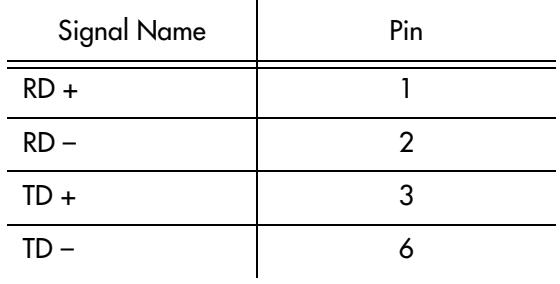

# <span id="page-16-0"></span>Panel Indicators and Features

The following figures and tables show and explain the various indicators and other features on the GoWide 18.4e front and rear panels.

**S S SSS S SSS S S S SS S SSS S S S S S SSS S S S S S S S S S S S S S S**

### <span id="page-16-1"></span>GoWide 18.4e Front Panel

Figure 2 shows the GoWide 18.4e front panel.

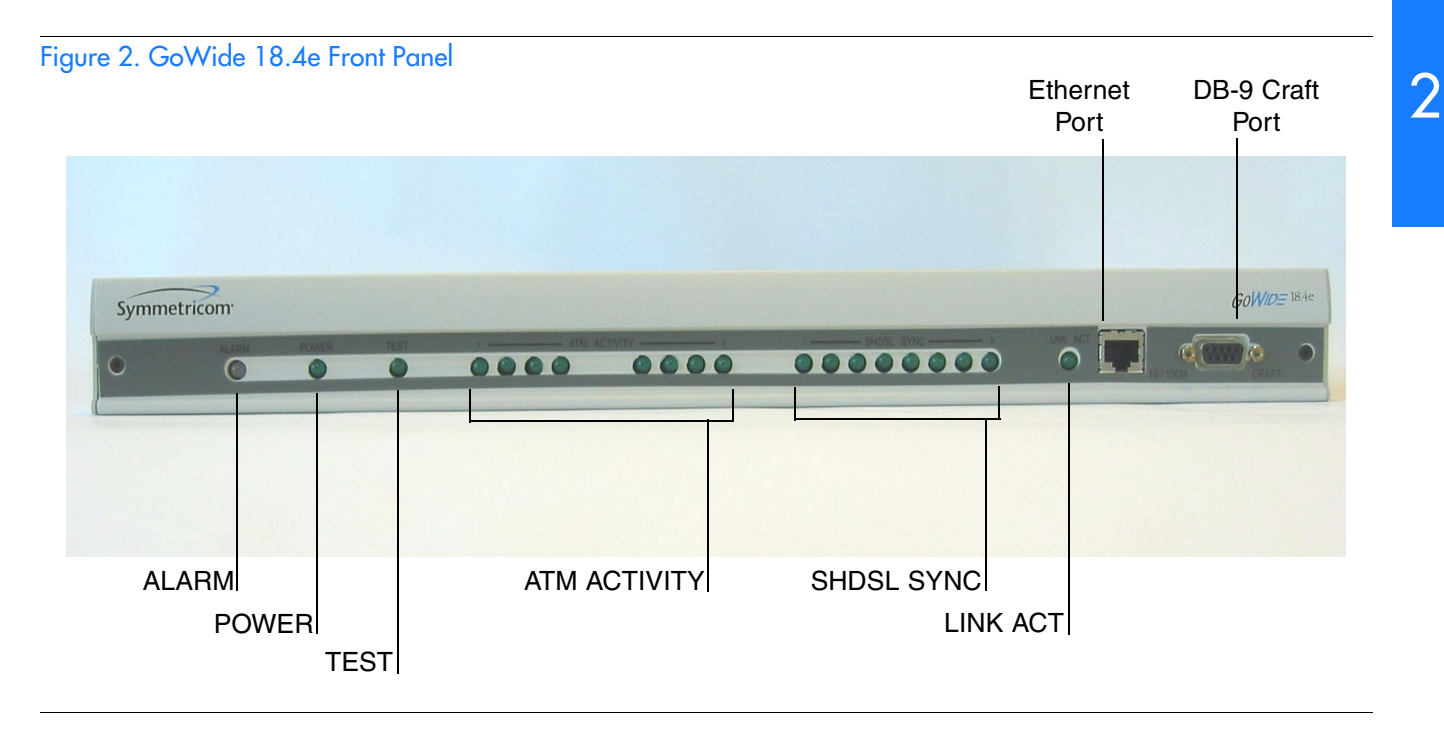

5 The GoWide 18.4e front panel includes the status indicators described in Table D.

Table D. Front Panel Status Indicators

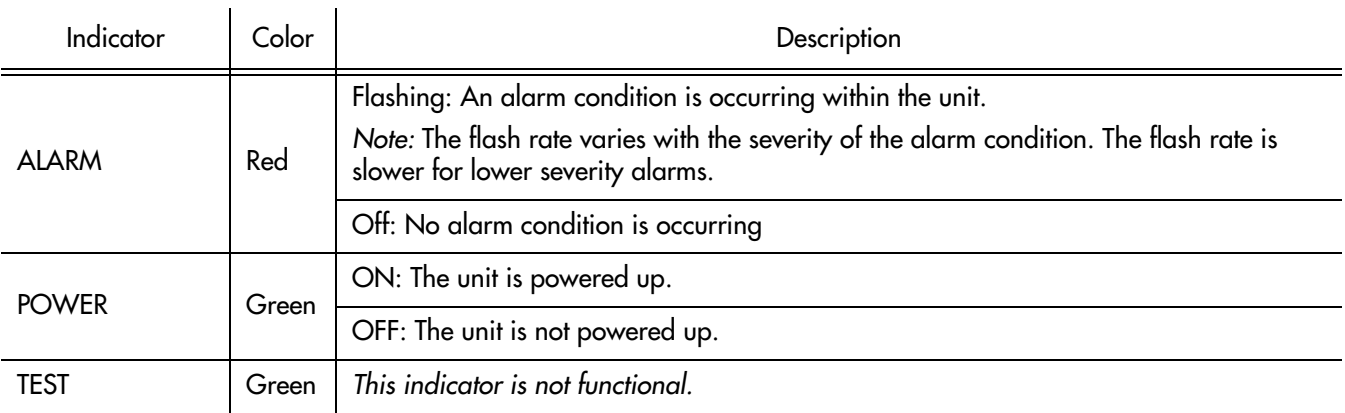

#### Table D. Front Panel Status Indicators (Continued)

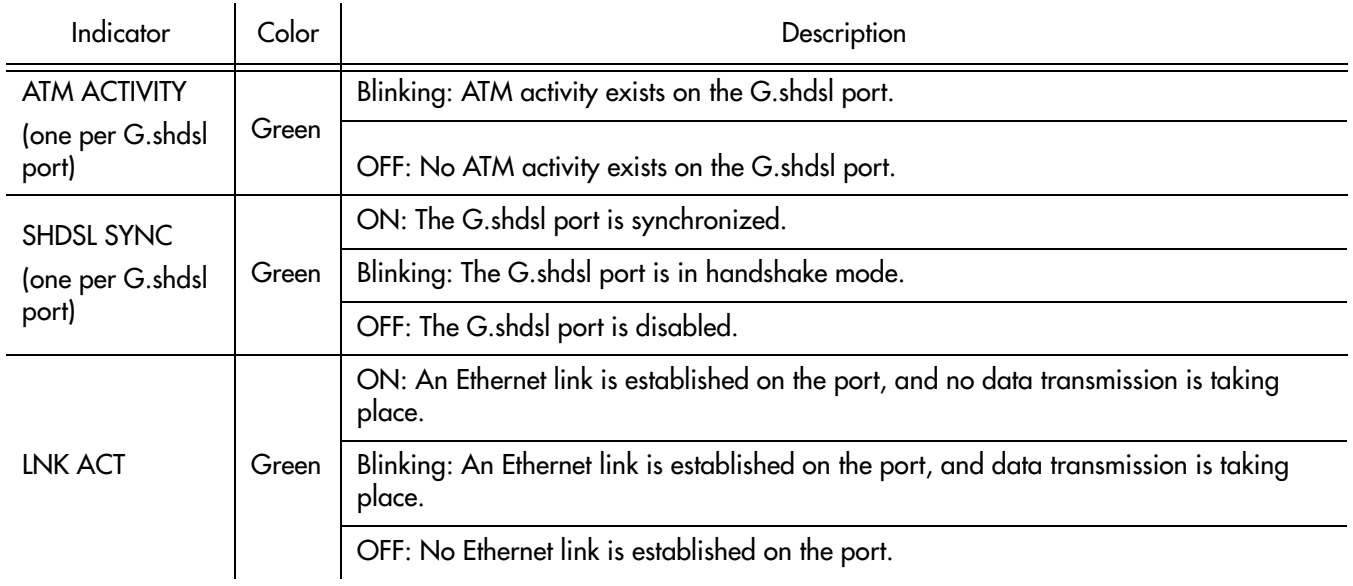

**S S SSS S SSS S S S SS S SSS S S S S S SSS S S S S S S S S S S S S S S**

#### <span id="page-17-0"></span>GoWide 18.4e Rear Panel

Figure 3 shows the GoWide 18.4e rear panel.

*Note:* The strain-relief crossbar is removed in Figure 3 for clarity.

# Figure 3. GoWide 18.4e Rear Panel SHDSL Ports Reset Switch **Power Module**

*Note:* The GoWide 18.4e rear panel contains no status indicators.

# <span id="page-18-0"></span>*Configuring the GoWide 18.4e*

*This chapter describes how to configure the GoWide using the CLI.*

Chapter 3

# <span id="page-19-0"></span>) verview

This chapter explains the GoWide 18.4e's factory default configuration, and explains how to use the GoWide 18.4e for internet access using the default configuration.

**S S SSS S SSS S S S SS S SSS S S S S S SSS S S S S S S S S S S S S S S**

#### *Notes:*

- 1. More advanced configuration examples, including how to configure the GoWide 18.4e as an ATM Aggregator and Concentrator, can be found in the *GoWide 18.4e Technical Manual*.
- 2. The current version of the GoWide 18.4e is configurable using a Command Line Interface (CLI). Procedures that explain how to configure the unit using the CLI, as well as detailed descriptions for each CLI command, can be found in the *GoWide 18.4e Technical Manual*.

#### <span id="page-19-1"></span>Service Parameters

Configuration of the GoWide 18.4e and LAN equipment might require that certain parameters that are specific to your service provider connection be known. Appendix C contains a worksheet which lists the parameters that are typically provided by the service provider, with space to record them. Obtaining these parameters prior to configuring the GoWide will facilitate the configuration process.

#### <span id="page-19-2"></span>The GoWide 18.4e Factory Default Configuration

The GoWide 18.4e is factory configured to function as a Bridge device. Some of the specifics of the factory default configuration are as follows:

- LAN Protocol: Bridged
- WAN Protocol: RFC 1483 bridged
- ATM Virtual Connection: VCI=0, VPI=35
- Encapsulation: LLC
- QoS: Class=UBR, PCR=5434, BT=6
- IMA: One channel passthrough interface to DSL port "SHDSL 1"
- SHDSL: Auto-negotiation for Annex A, Annex B, Annex B\_ANFB

In addition, the GoWide 18.4e contains a factory default IP interface which has an IP address of 10.0.0.1 and is attached to the bridge. The purpose of this interface is for in-band configuration and management of the unit.

# <span id="page-20-0"></span>Internet Access Configuration

One use for the GoWide 18.4e is for accessing the Internet from a PC or multiple PCs on the LAN side, using the GoWide as a bridge device. In such a configuration, the factory default setup of the GoWide can be used, with LAN-side PCs receiving their TCP/IP configuration information from the ISP's DHCP Server. Figure 4 shows an example of this type of setup.

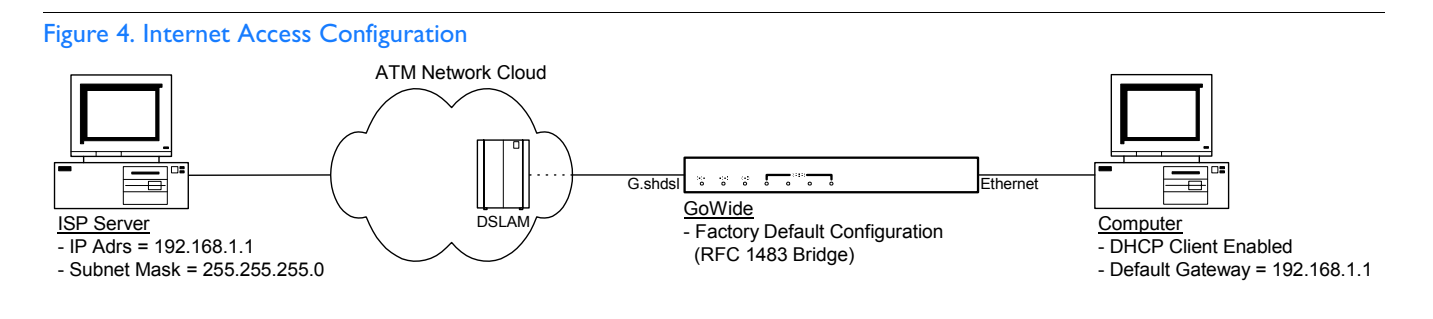

**S S SSS S SSS S S S SS S SSS S S S S S SSS S S S S S S S S S S S S S S**

Procedure B describes how to achieve the above setup.

Procedure B. Internet Access Configuration

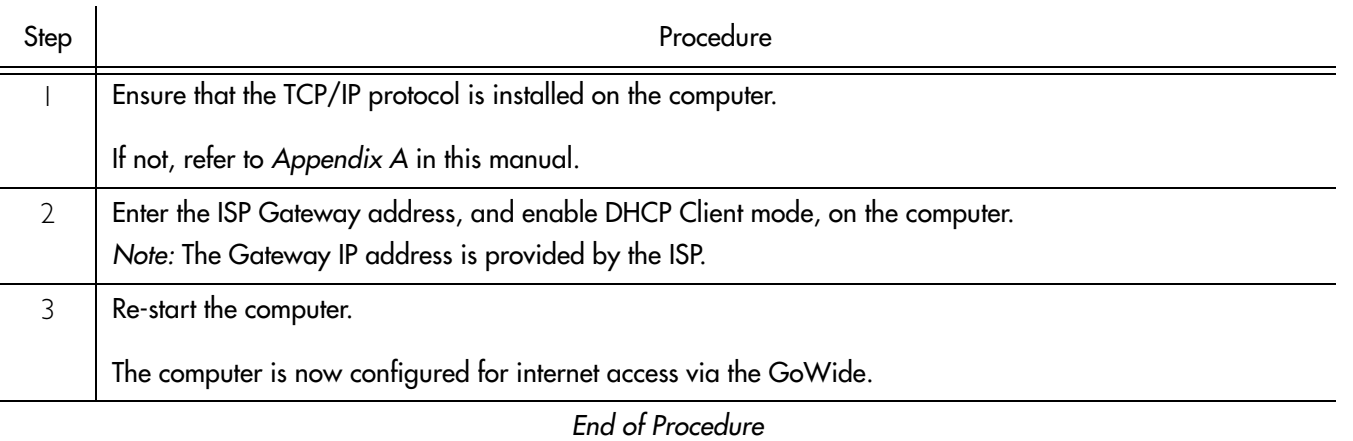

*Note:* When a computer receives configuration parameters, including an IP address, via DHCP, local Ethernet configuration/management communications between the computer and the GoWide will likely be interrupted. To access the GoWide again, change the computer settings as described in the section entitled *[Configuring the](#page-30-2) [Computer](#page-30-2)* in *Appendix A* of this manual.

This page intentionally left blank.

**S S SSS S SSS S S S SS S SSS S S S S S SSS S S S S S S S S S S S S S S**

# <span id="page-22-0"></span>*Support and Warranty Information*

*This chapter provides support and warranty information on the GoWide.*

Chapter 4

# <span id="page-23-0"></span>**Verview**

Symmetricom Global Services (SGS) is the dedicated services division of Symmetricom, Inc. SGS offers a variety of service products to support your GoWide product. Whether you need technical support, installation, maintenance, or other services, Symmetricom can deliver a service product to fit your needs. Call, fax, or email us for detailed coverage information and pricing.

**S S SSS S SSS S S S SS S SSS S S S S S SSS S S S S S S S S S S S S S S**

### <span id="page-23-1"></span>Customer Assistance

For customer assistance, contact the following:

Symmetricom Global Services

U.S.A. Customer Assistance Center

1-888-367-7966 (U.S.A. only – toll free) 1-408-428-7907 (worldwide) Fax: 1-408-428-7998

Europe, Middle East, and Africa (EMEA) Customer Assistance Center

+44 (0) 1189 699 799 Fax: +44 (0) 1189 277 520

E-mail: support@symmetricom.com (contract customers only)

Internet: http://www.symmetricom.com (select the Support section of the internet site and register to receive a user ID and password)

# <span id="page-23-2"></span>Technical Support

Telephone technical support is provided through Symmetricom's Customer Assistance Center 24 hours a day. Phone support is available by the hour, in multihour blocks, or on a contract basis.

# <span id="page-23-3"></span>Extended Warranty

Annual or multi-year extended warranty contracts are available for hardware repair and software updates for your GoWide product. Extended warranty coverage can include telephone technical support at your option.

# <span id="page-23-4"></span>Configuration and Installation Support

Service providers who will be configuring multiple units may consider having that work done in Symmetricom's factory prior to shipment. Symmetricom can pre**S S SSS S SSS S S S SS S SSS S S S S S SSS S S S S S S S S S S S S S S**

# <span id="page-24-0"></span>Maintenance and Spares

Support programs are available to provide you with prompt delivery of spare units and labor to effect replacement in the field. Spares support services, with delivery times matched to your needs, can be provided on a standalone basis, or combined with on-site repair services.

# <span id="page-24-1"></span>**Training**

Product training courses are available at Symmetricom's training centers or at the customer site. For some products, CD training programs are available.

# <span id="page-24-3"></span><span id="page-24-2"></span>Warranty Information

The GoWide product is covered by a Symmetricom return-to-factory warranty that provides for hardware repair. Software upgrades to the latest released version are available for download from Symmetricom during the warranty term. Warranty periods vary depending on the product model and agreements with your company or provider (if applicable). For information regarding your warranty period, call the Customer Assistance Center at 1-408-428-7907.

Administration option. Repair Administration personnel will provide you with a Data<br>Collection Form to record the information (as defined above) regarding the unit. The To request a repair, call your local Symmetricom distributor or Symmetricom's Customer Assistance Center and obtain a Return Material Authorization (RMA) number and shipping address. To reach the Customer Assistance Center dial 1-408- 428-7907 (worldwide) or 1-888-367-7966 (toll-free in the USA) and select the Repair Collection Form to record the information (as defined above) regarding the unit. The form must be completed and returned to Repair Administration or sent in with the unit.

*Note:* Retain the RMA number for future reference. The RMA number is used by Symmetricom for internal tracking of the unit. Reference the RMA number in all communications with Symmetricom regarding the unit.

Mark the RMA number on the outside of the shipping carton.

Ship the equipment prepaid and insured to Symmetricom factory address provided by the Repair Administration Staff on your RMA Data Collection Form.

*Note:* Repaired equipment is typically shipped within 30 days of receipt by Symmetricom, or per contract terms. For all "In Warranty" products, shipping costs to Symmetricom are paid by the customer; shipping costs to return the repaired unit to the customer are paid by Symmetricom.

This page intentionally left blank.

**S S SSS S SSS S S S SS S SSS S S S S S SSS S S S S S S S S S S S S S S**

# <span id="page-26-0"></span>*TCP/IP Protocol Installation*

*This appendix provides information on TCP/IP protocol installation, and how to configure a computer to communicate with the unit.*

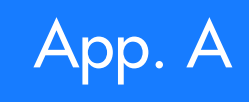

# <span id="page-27-0"></span>TCP/IP Protocol Installation

Before installing the TCP/IP protocol, check that the Ethernet card has been installed in the computer.

**S S SSS S SSS S S S SS S SSS S S S S S SSS S S S S S S S S S S S S S S**

*Note:* Procedure [C](#page-27-1) applies to computers running Windows 95/98. For computers running Windows NT 4.0/2000/XP, Linux, or Macintosh operating systems, please refer to the TCP/IP protocol setup section in the operating system's documentation.

#### <span id="page-27-1"></span>Procedure C. TCP/IP Protocol Installation

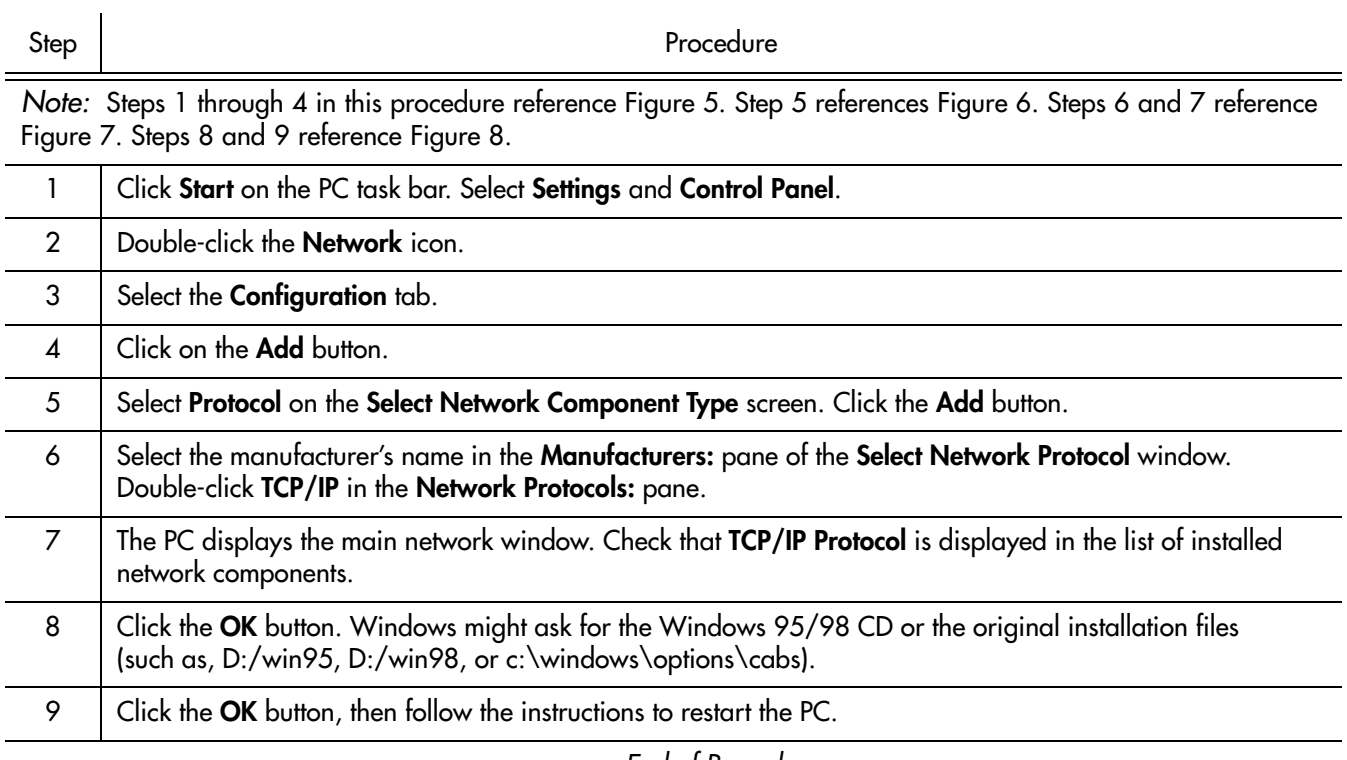

*End of Procedure*

A

<span id="page-28-0"></span>Figure 5. Network Screen

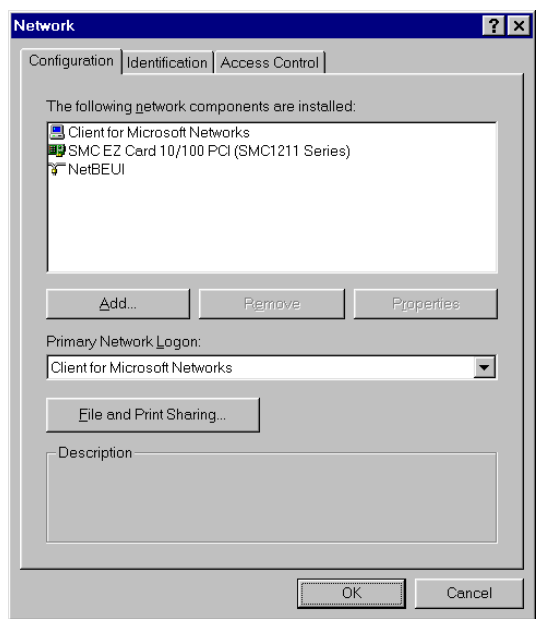

**S S SSS S SSS S S S SS S SSS S S S S S SSS S S S S S S S S S S S S S S**

#### <span id="page-28-1"></span>Figure 6. Select Network Component Type Screen

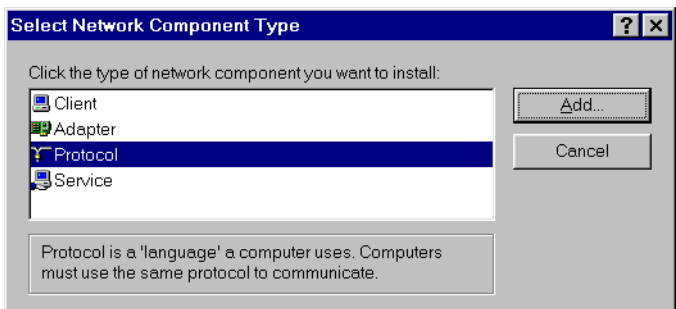

#### <span id="page-28-2"></span>Figure 7. Select Network Protocol Screen

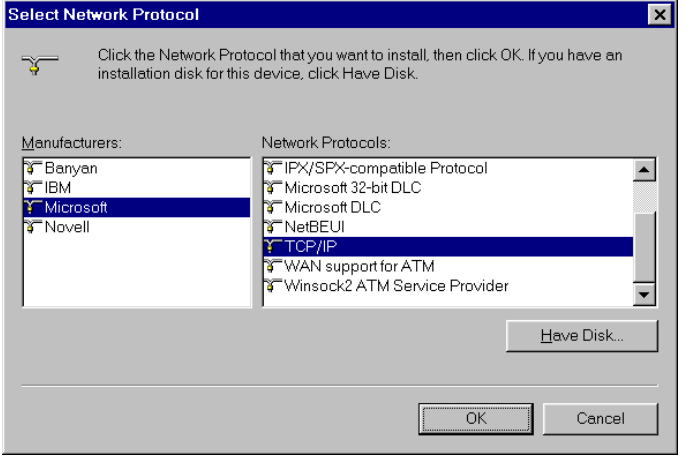

*GoWide 18.4e User Manual* 29 *TCP/IP Protocol Installation 097-91001-03 Issue 1: December 2003*

#### <span id="page-29-0"></span>Figure 8. Main Network Screen

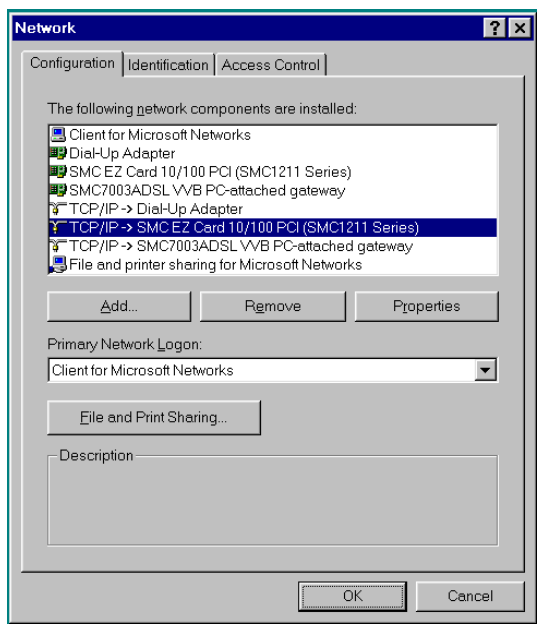

**S S SSS S SSS S S S SS S SSS S S S S S SSS S S S S S S S S S S S S S S**

 $\blacktriangle$ 

# <span id="page-30-0"></span>Configuring the Computer

In order to use Telnet to configure or manage the unit, an Ethernet connection must exist between the GoWide and the computer or server on which the Telnet session is running. The simplest method of achieving this is via a direct connection between the "10/100M" Ethernet port on the GoWide and the NIC port on the computer/ server. This section explains how to ensure that the computer/server and GoWide can properly communicate over such a connection.

#### *Notes:*

1. Ensure that an Ethernet card is installed in the computer.

<span id="page-30-2"></span>**S S SSS S SSS S S S SS S SSS S S S S S SSS S S S S S S S S S S S S S S**

2. Windows 98/NT 4.0/2000/XP, Linux, and Macintosh computer users should refer to their particular operating system's documentation for detailed information on setting up Ethernet communications with an external device.

Figure 9 shows a simple connection between a computer and the GoWide.

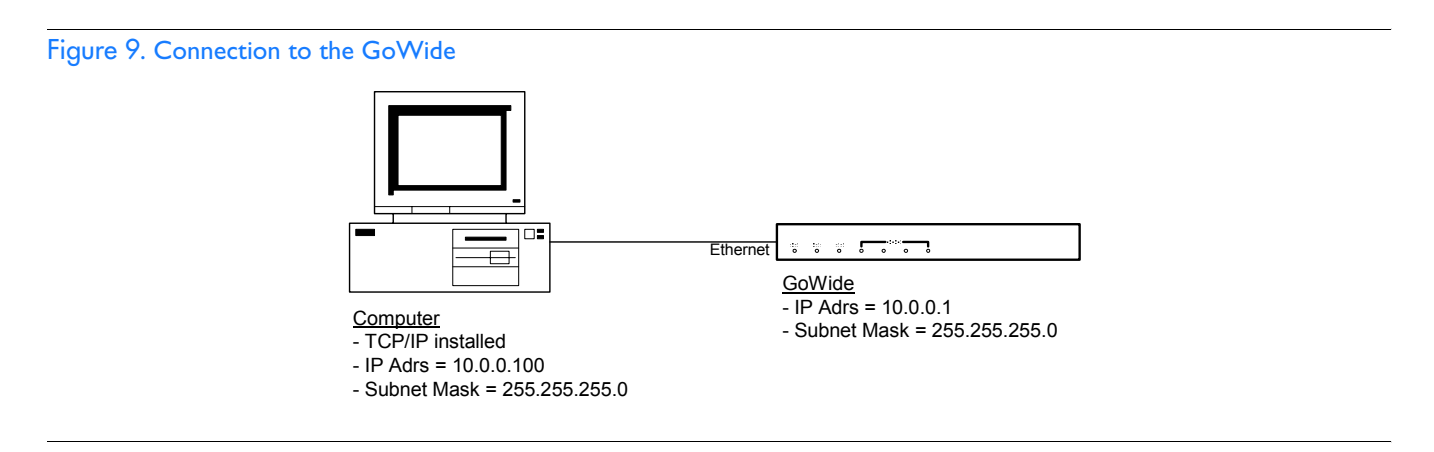

5 Procedures D, E, and F explain how to configure computers with various operating systems to communicate with the GoWide

### <span id="page-30-1"></span>Windows 95/98/Me

Procedure D explains how to configure a Windows 95, 98, or Me computer to communicate with the GoWide.

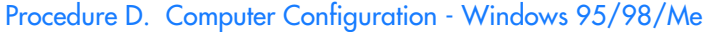

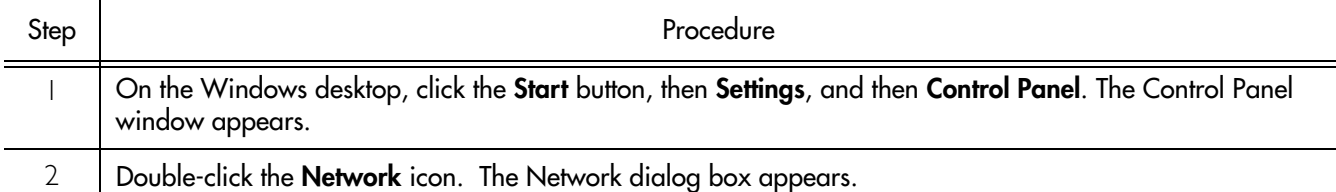

A

#### Procedure D. Computer Configuration - Windows 95/98/Me (Continued)

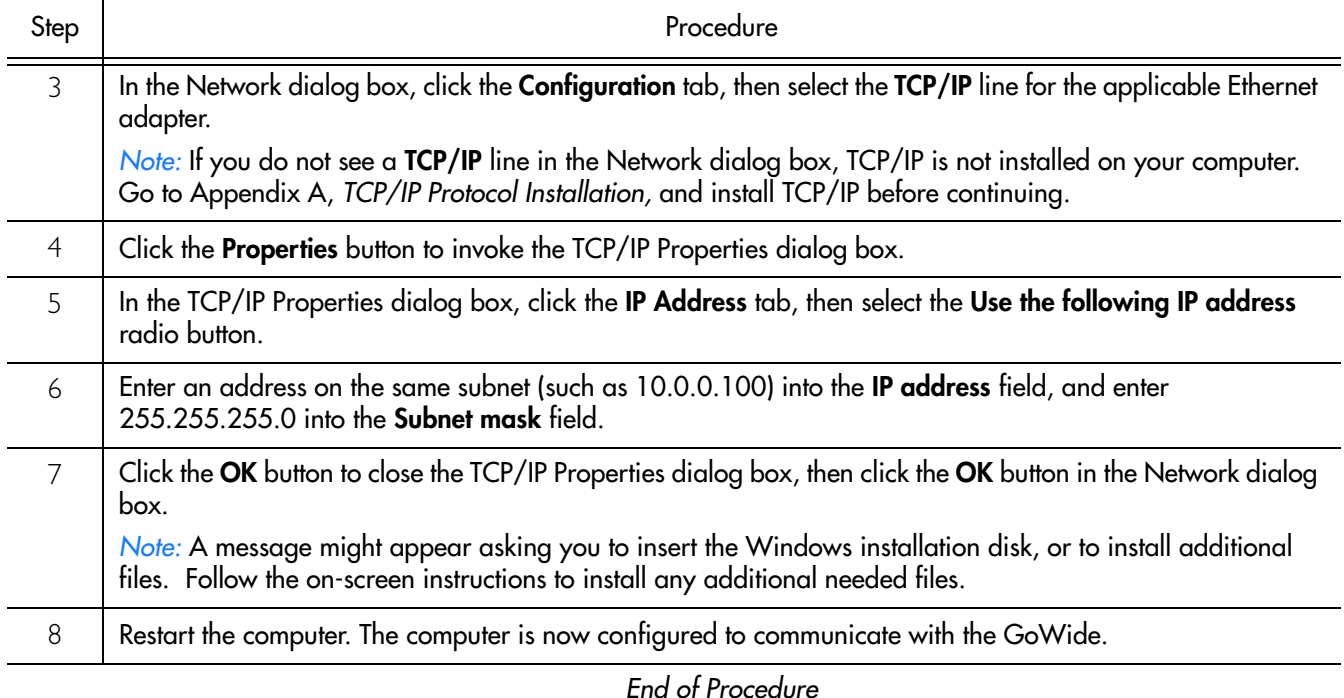

**S S SSS S SSS S S S SS S SSS S S S S S SSS S S S S S S S S S S S S S S**

### <span id="page-31-0"></span>Windows 2000

Procedure E explains how to configure a Windows 2000 computer to communicate with the GoWide.

#### Procedure E. Computer Configuration - Windows 2000

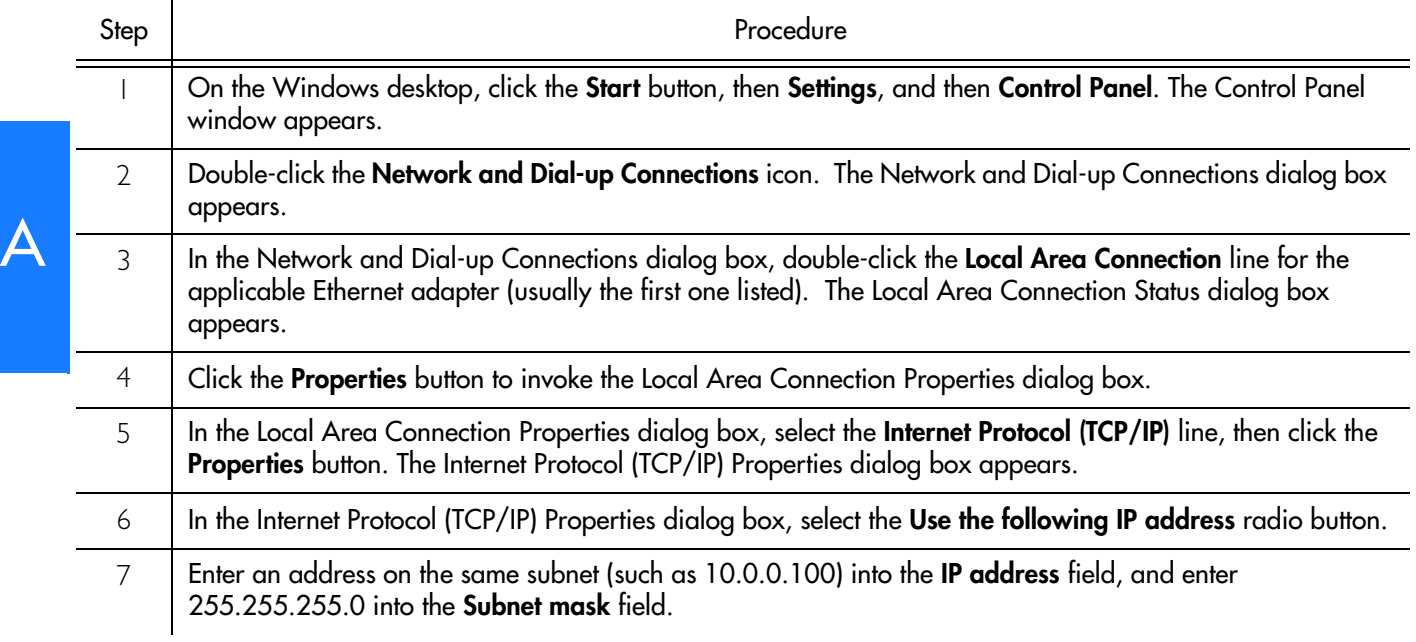

#### Procedure E. Computer Configuration - Windows 2000 (Continued)

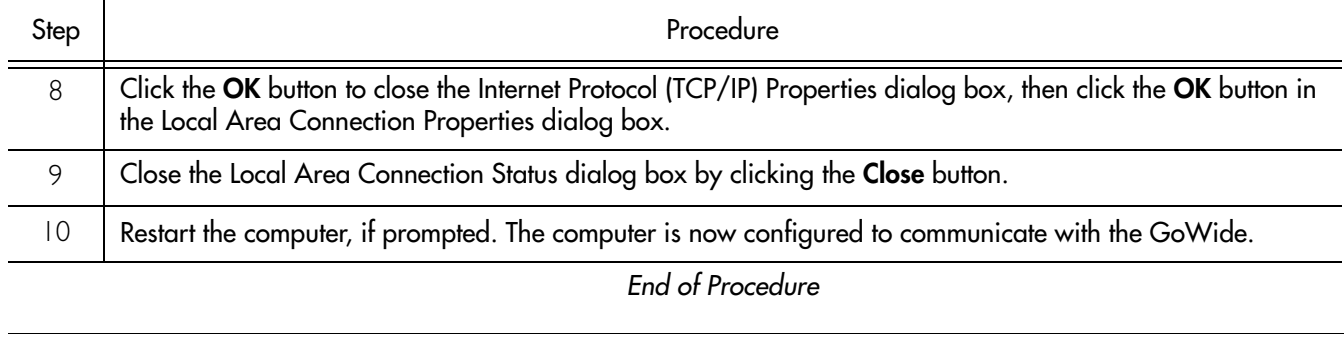

**S S SSS S SSS S S S SS S SSS S S S S S SSS S S S S S S S S S S S S S S**

#### <span id="page-32-0"></span>Windows XP

3 Procedure F explains how to configure a Windows XP computer to communicate with the GoWide.

Procedure F. Computer Configuration - Windows XP

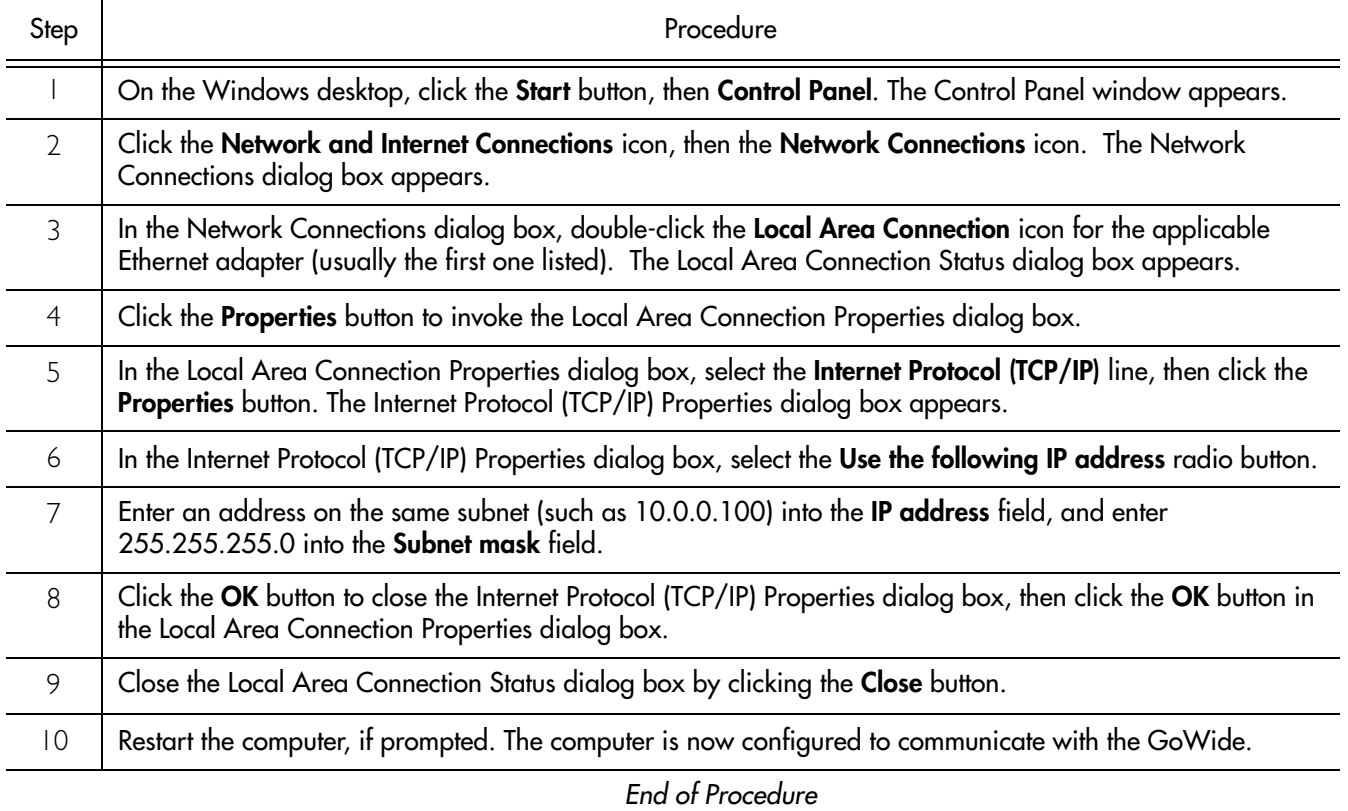

 $\boldsymbol{\Delta}$ 

This page intentionally left blank.

**S S SSS S SSS S S S SS S SSS S S S S S SSS S S S S S S S S S S S S S S**

A

# <span id="page-34-0"></span>*Troubleshooting*

*This appendix provides troubleshooting information for the GoWide mode configurations.*

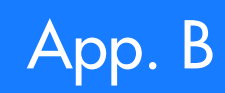

# <span id="page-35-0"></span>Troubleshooting

Information on troubleshooting the GoWide mode configurations is listed in the following table. Many apparent system failures can be easily remedied by the customer. Please refer to the following troubleshooting information before contacting Symmetricom customer support.

**S S SSS S SSS S S S SS S SSS S S S S S SSS S S S S S S S S S S S S S S**

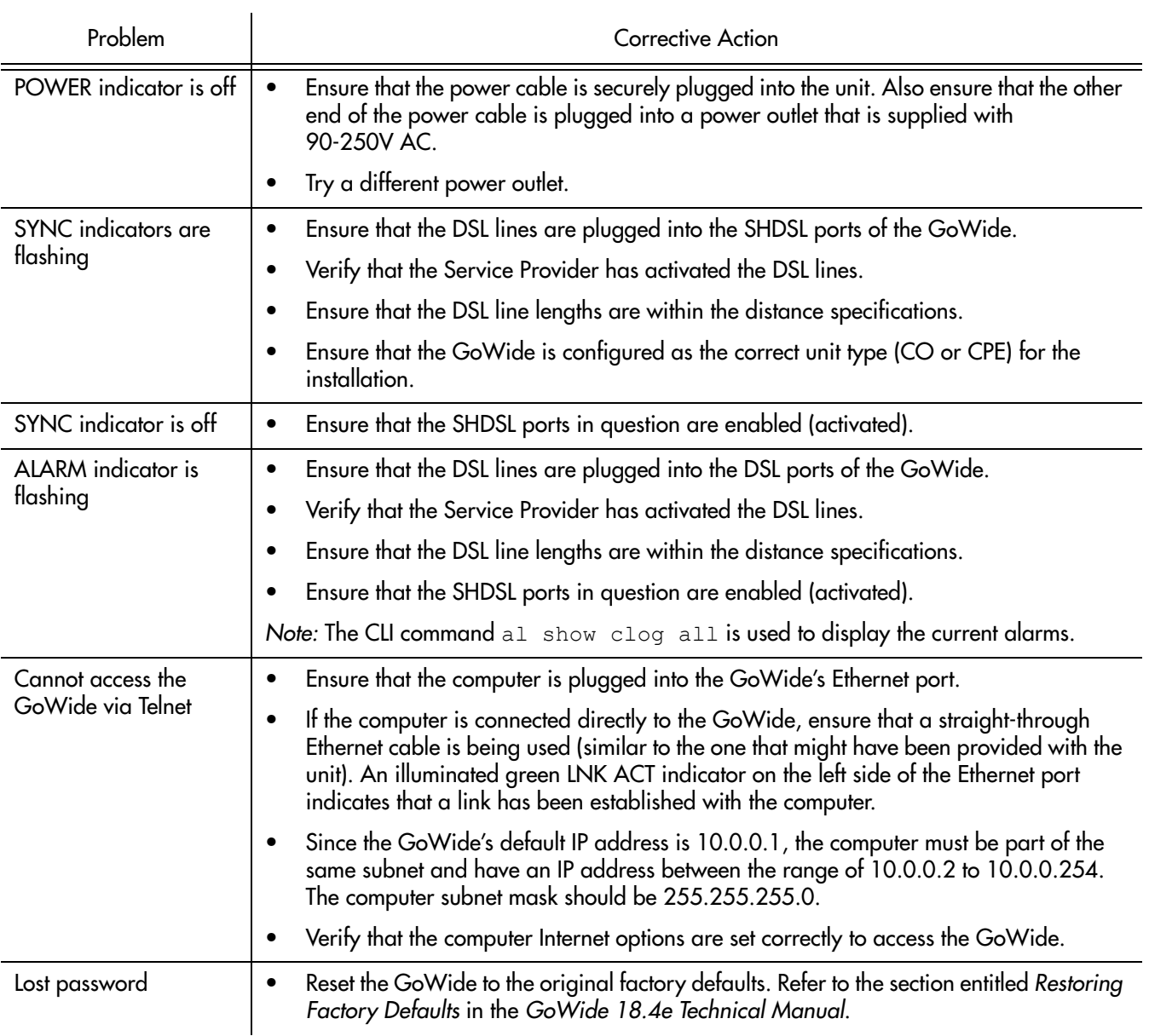

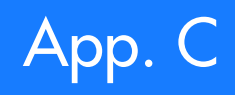

# <span id="page-36-0"></span>*Service Parameters and Worksheet*

# <span id="page-37-0"></span>Parameters from Service Provider

The following parameters are an example of what might be provided by the Service Provider (ISP) for configuring the computer or GoWide.

**S S SSS S SSS S S S SS S SSS S S S S S SSS S S S S S S S S S S S S S S**

Example shown below:

C

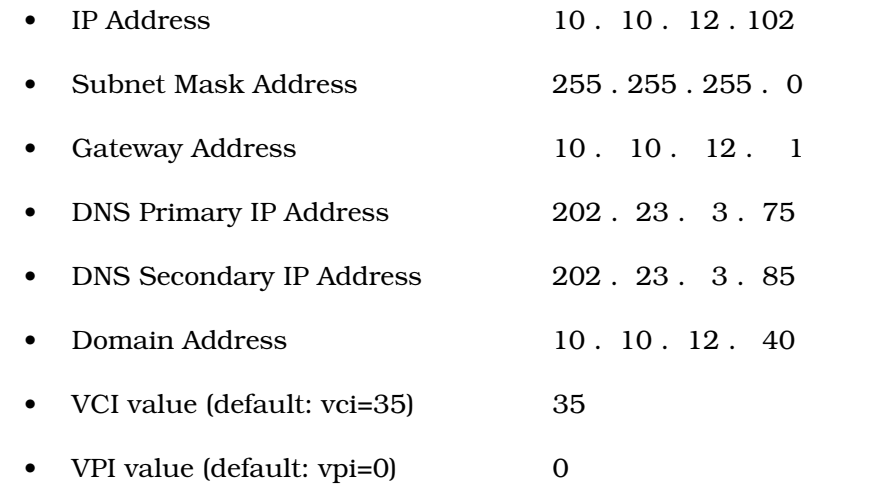

#### <span id="page-37-1"></span>---------------------------------------------------------------------------------------------------- **Worksheet**

Obtain the following parameters from your service provider, and record them in the spaces provided, before you proceed with the configuration of the GoWide:

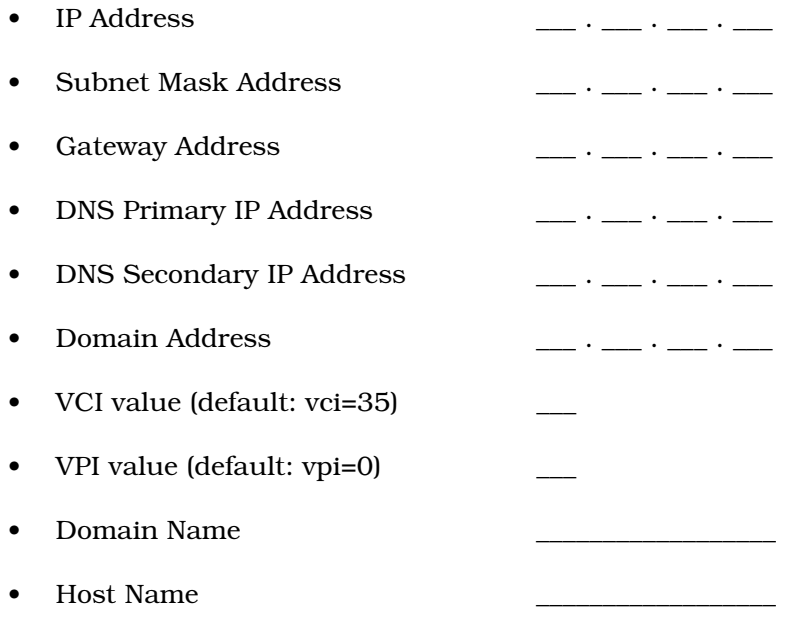

*Note:* If VCI/VPI values are the same as the default values, no changes are required in bridge mode.